**FIRST & LAST name must be displayed for each individual on screen.**

## **Video must be ON Zoom Attendance Reminders**

**We're here to help! Call: (630) 961-9220 Email: questions@goodshepherd-naperville.org**

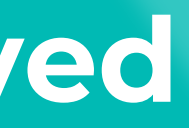

# **Changing Your Name**

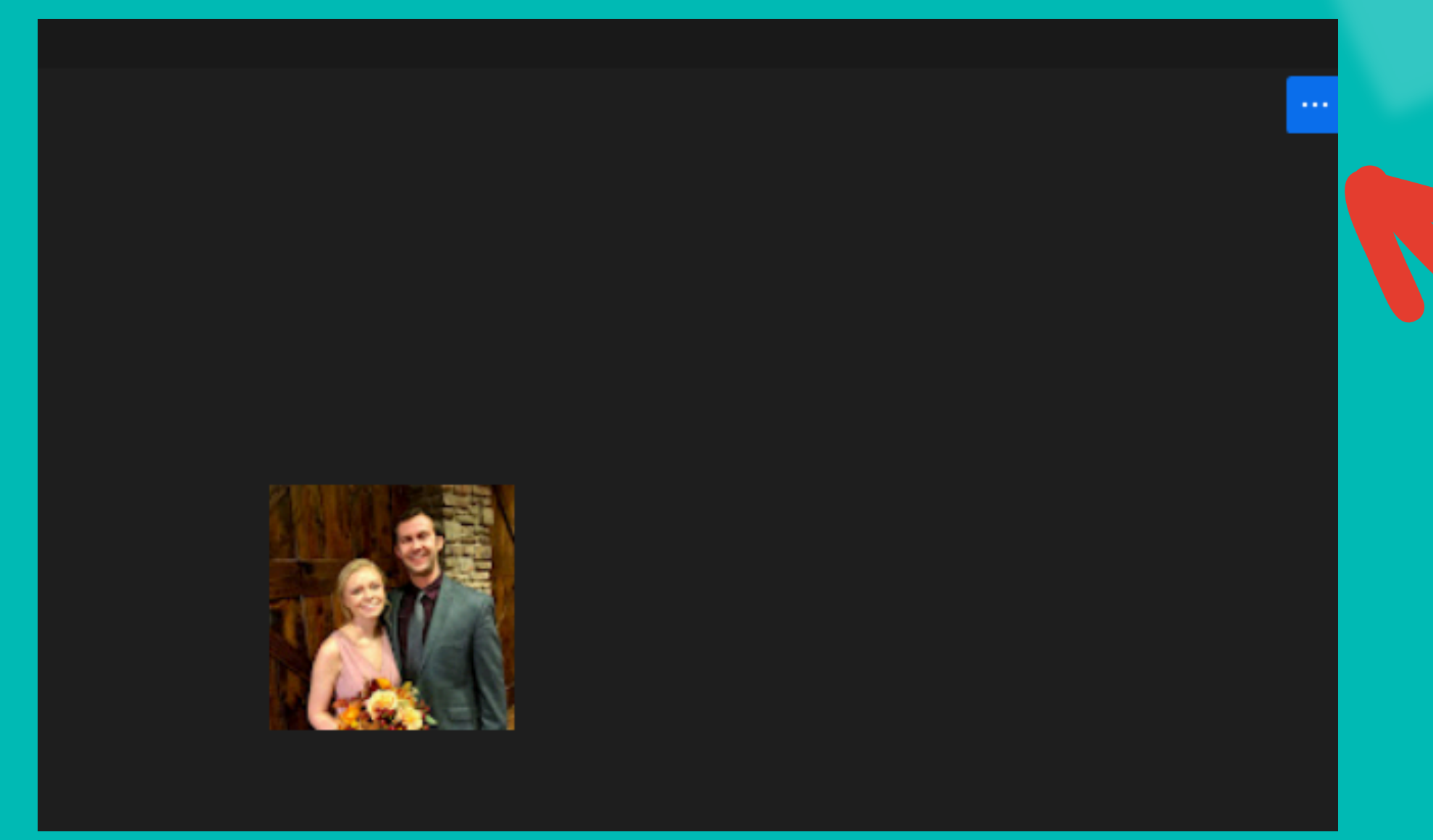

**Hover over your zoom box. Click the three blue dots in the corner.**

**Select "rename" from the menu**

# **Changing Your Name**

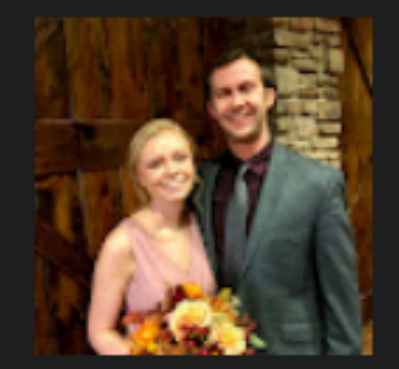

## **Start Video**

**Blur My Background** Choose Virtual Background... Choose Video Filter... Choose Avatar...

Pin Hide Non-video Participants **Hide Self View** 

Rename

# **Changing Your Name**

Rename

Enter a new

Kaylene

Remem

**Each person watching on the same device must display their first & last name.**

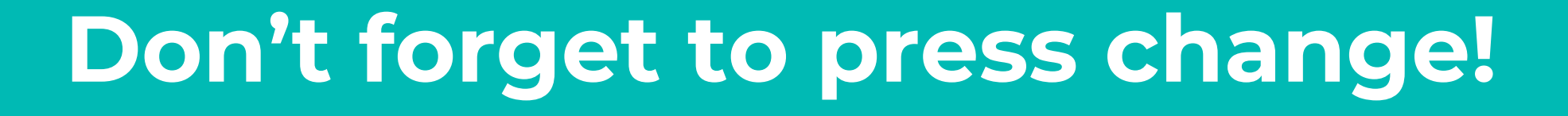

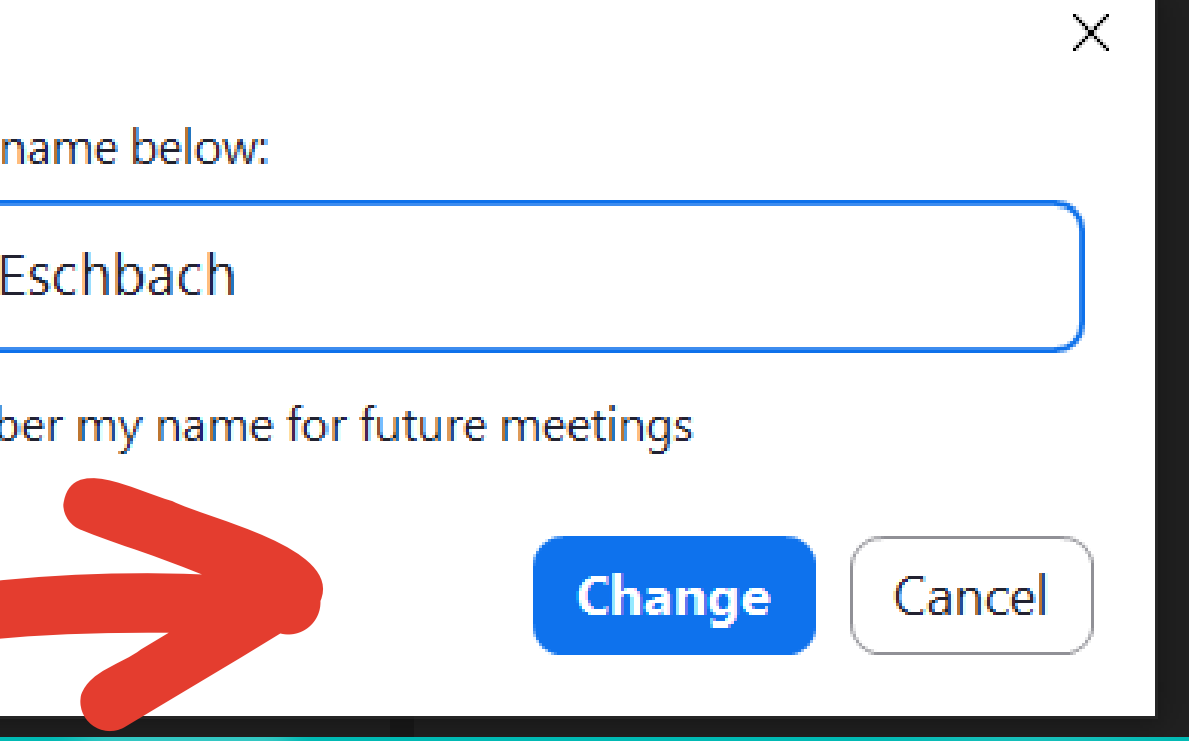

## **Changing Your Name Our hosts may reach out to you if we cannot see your full name.**

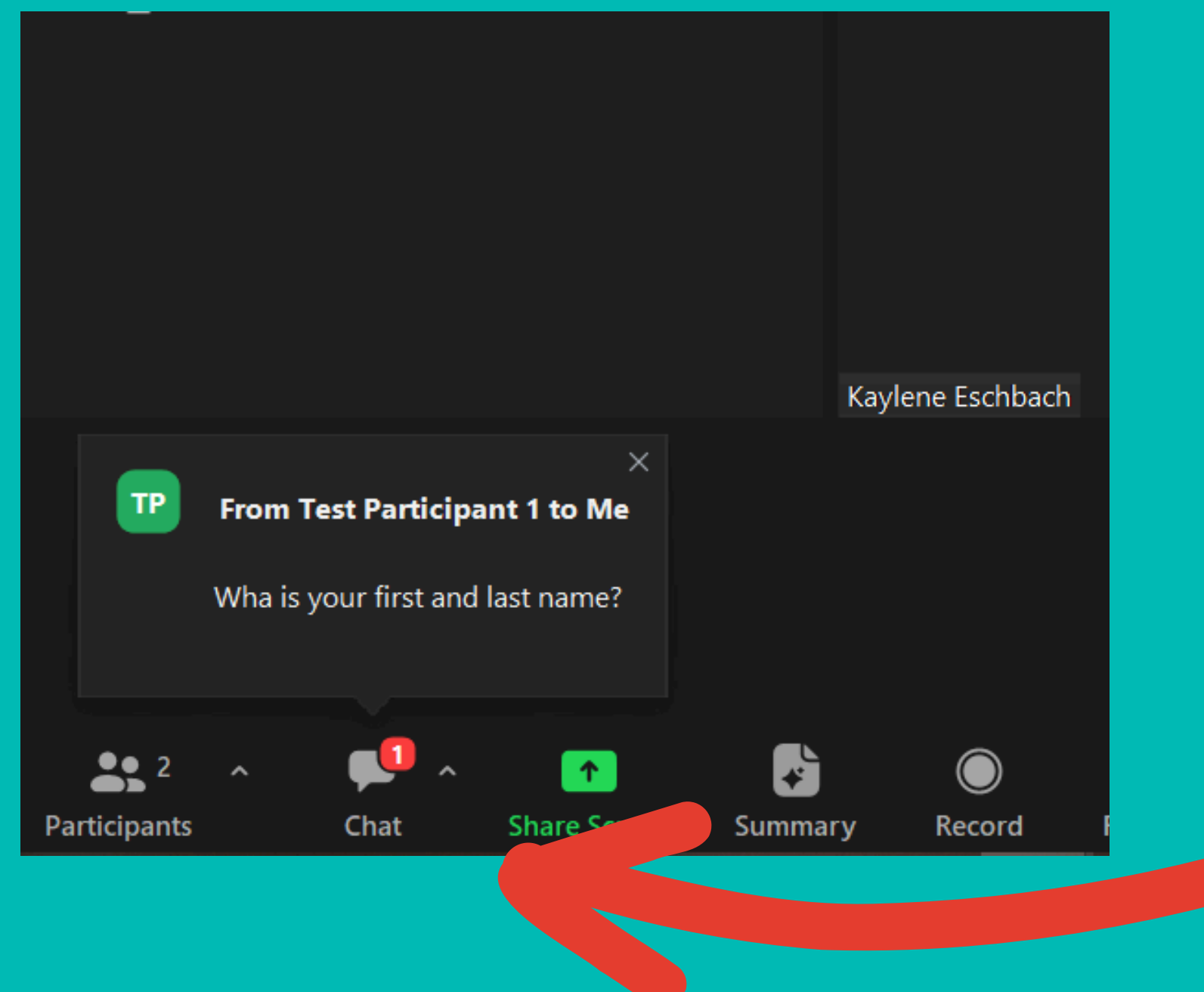

**Click on the chat icon to open the dialogue box.**

# **We're here to help!**

**Don't worry if you get a message from us! We're here to help!**

**Type your response at the bottom and press the arrow icon to send your reply.**

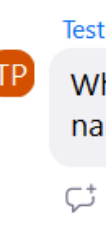

Today

Test Participant 1 to You (direct mess... 7:07 PM

What is your first and last name?

 $C^+$   $G^+$   $\cdots$ 

Who can see your messages

Type message here..

 $\nabla$   $\odot$   $\odot$   $\odot$   $\sim$